# **Schulung für Erstsemester**

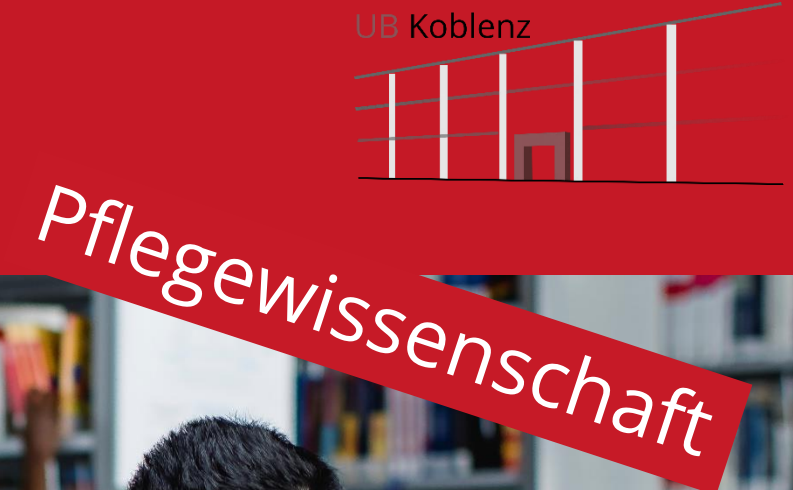

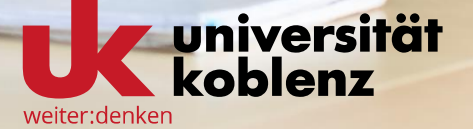

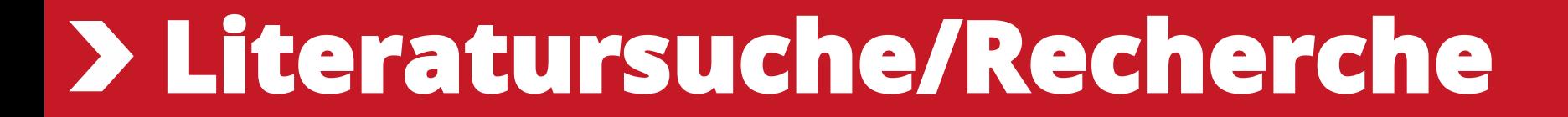

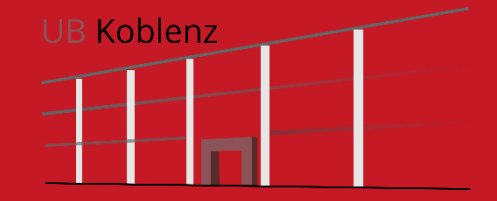

## **katalogPLUS**

**ZEITSCHRIFTEN DATENRANKEN** 

**BIBLIOTHEKSKATALOG** 

Meine Suchanfrage

Im Bibliothekskatalog finden Sie den Bestand der Universitätsbibliothek Koblenz.

**DIGIBIB** 

**FERNLEIHE** 

HILFF ZUR

LITERATURRECHERCHE

NEUREGISTRIERUNG

Q

UB-Katalog  $\blacktriangledown$ 

Es kann nach verschiedenen Angaben der Medien gesucht werden (Titel, Autor, ISBN,…).

Die jeweils einzelnen Inhalte von unselbständiger Literatur, wie Zeitschriftenaufsätze und Beiträge aus Sammelwerken können ebenfalls im Suchbereich UB-Katalog und Artikel + gesucht werden.

Den Zugang zum Bibliothekskatalog finden Sie immer auf der linken Seite unserer Homepage.

bibliothek@uni-koblenz.de

Tel. 0261 287 1440

katalogPLUS

## **Öffnungszeiten**

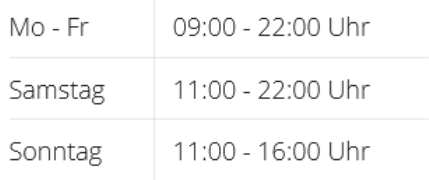

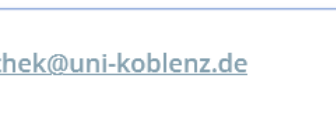

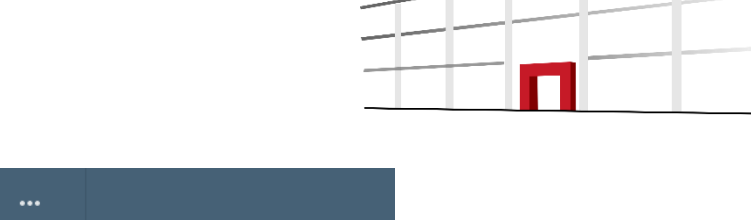

**ERWEITERTE SUCHE** 

UB Koblenz

## **Der Katalog**

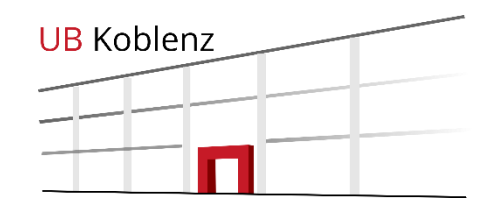

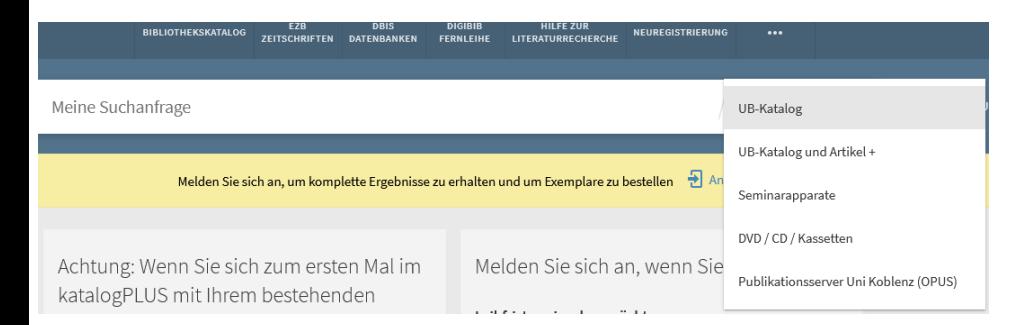

Im Katalog haben Sie die Möglichkeit den Gesamtbestand oder einzelne Teilbereiche zu durchsuchen.

UB Katalog - kompletter Bestand der UB, inklusive Publikationsserver (OPUS), Zeitschriften (ohne Einzelartikel) und E-Medien

UB-Katalog und Artikel+ - gesamter Bestand der UB Koblenz **und** alle lizenzierten Medien, auch unselbständige Literatur, wie Zeitschriftenaufsätze und Beiträge aus Sammelwerken. (Eine Erweiterung auf nicht lizenzierte Medien ist ebenfalls möglich)

Seminarapparate - Literatur, die Ihre DozentInnen für den jeweiligen Seminarapparat zusammengestellt haben

DVD/CD/Kassetten Hier finden Sie DVDs, CDs und Kassetten, die in unserem AV-Magazin aufbewahrt werden.

Meine

## **Suchmöglichkeiten**

Für die Suche stehen verschiedene Felder zur Verfügung.

Die Einfache Suche durchsucht eine Vielzahl von Feldern (Autor Titel, Schlagwort,…) gleichzeitig und ist der erste Sucheinstieg.

In der erweiterten Suche können Sie mehrere Felder gleichzeitig durchsuchen bzw. die Suche auf ein bestimmtes Feld (z. B. Titel) beschränken.

Weitere Einschränkungen nach Sprache, Erscheinungszeitraum oder Materialart sind ebenfalls möglich.

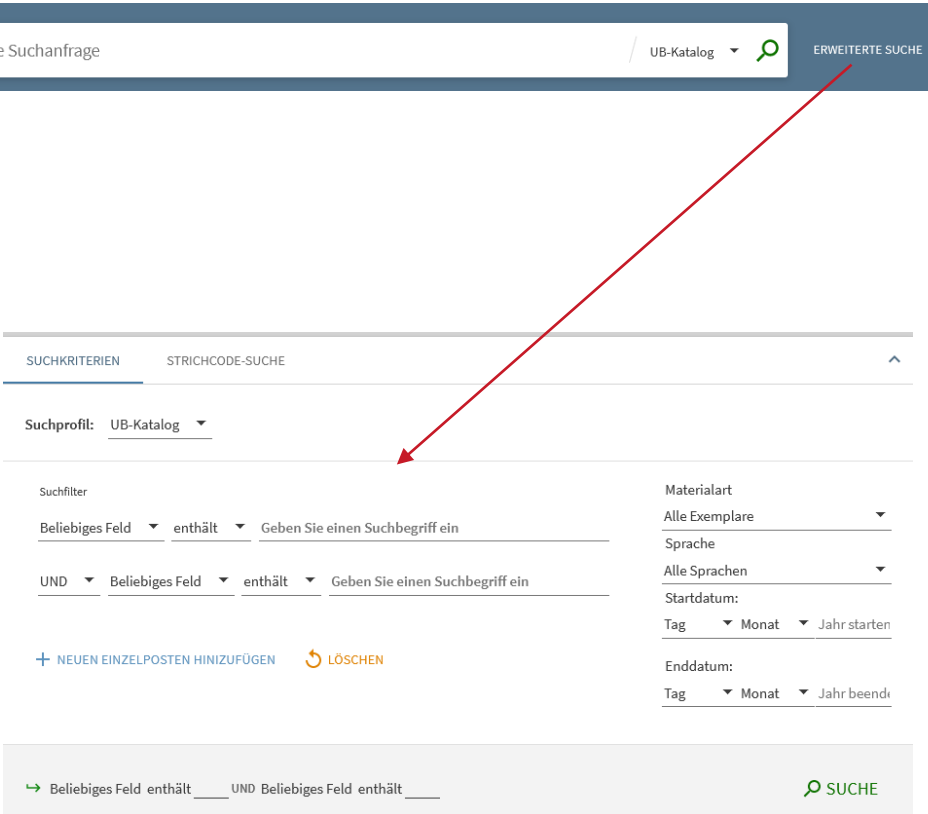

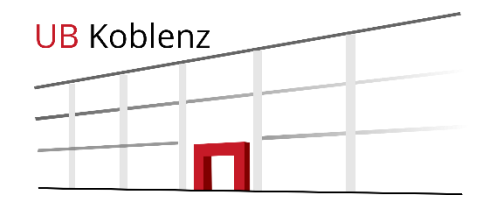

## **Suchbeispiel**

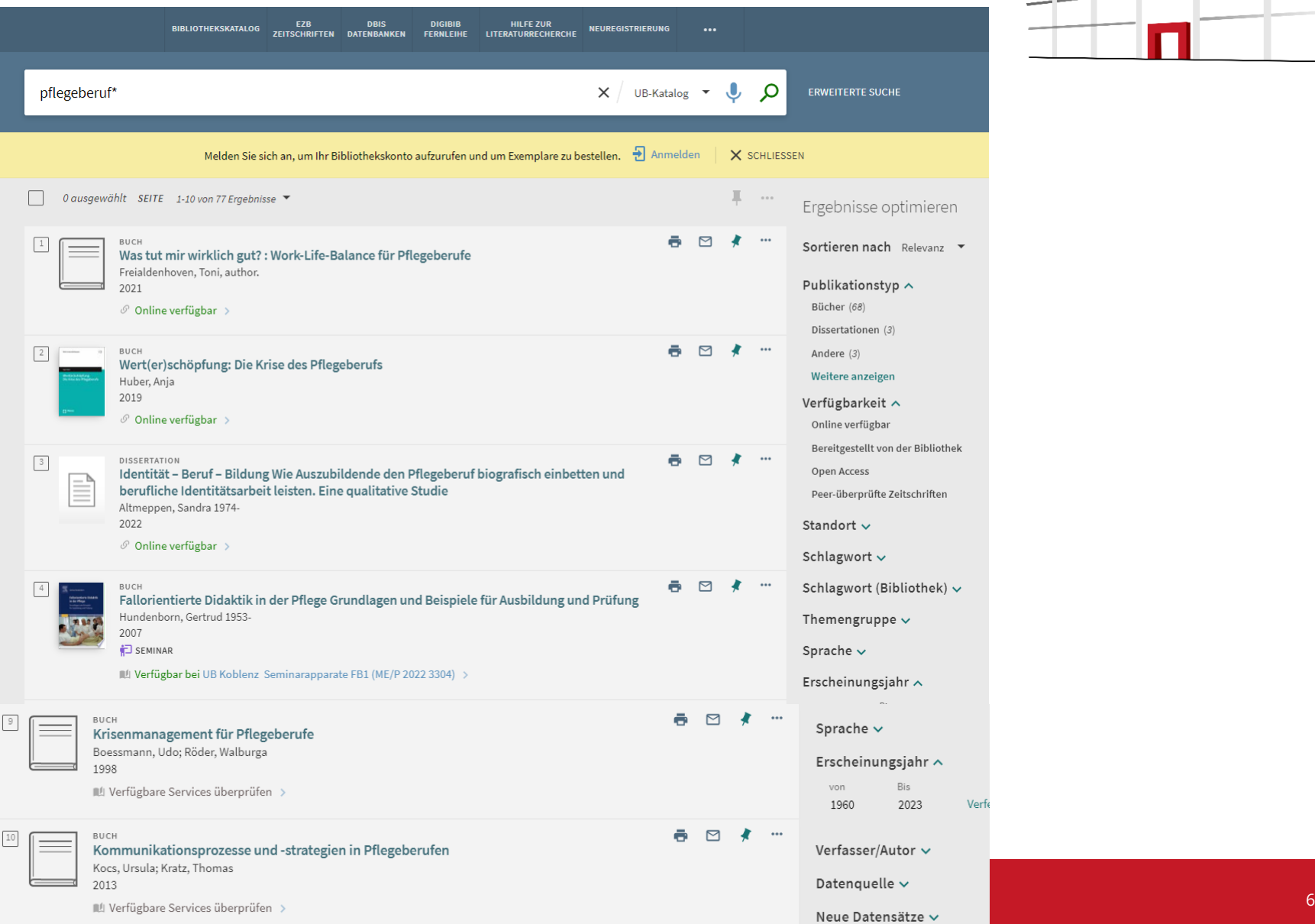

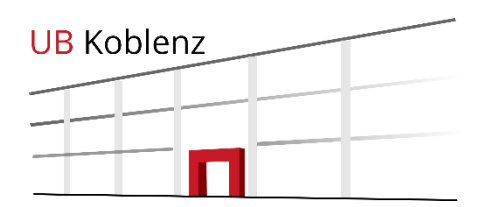

Verfe

## **Ergebnisliste**

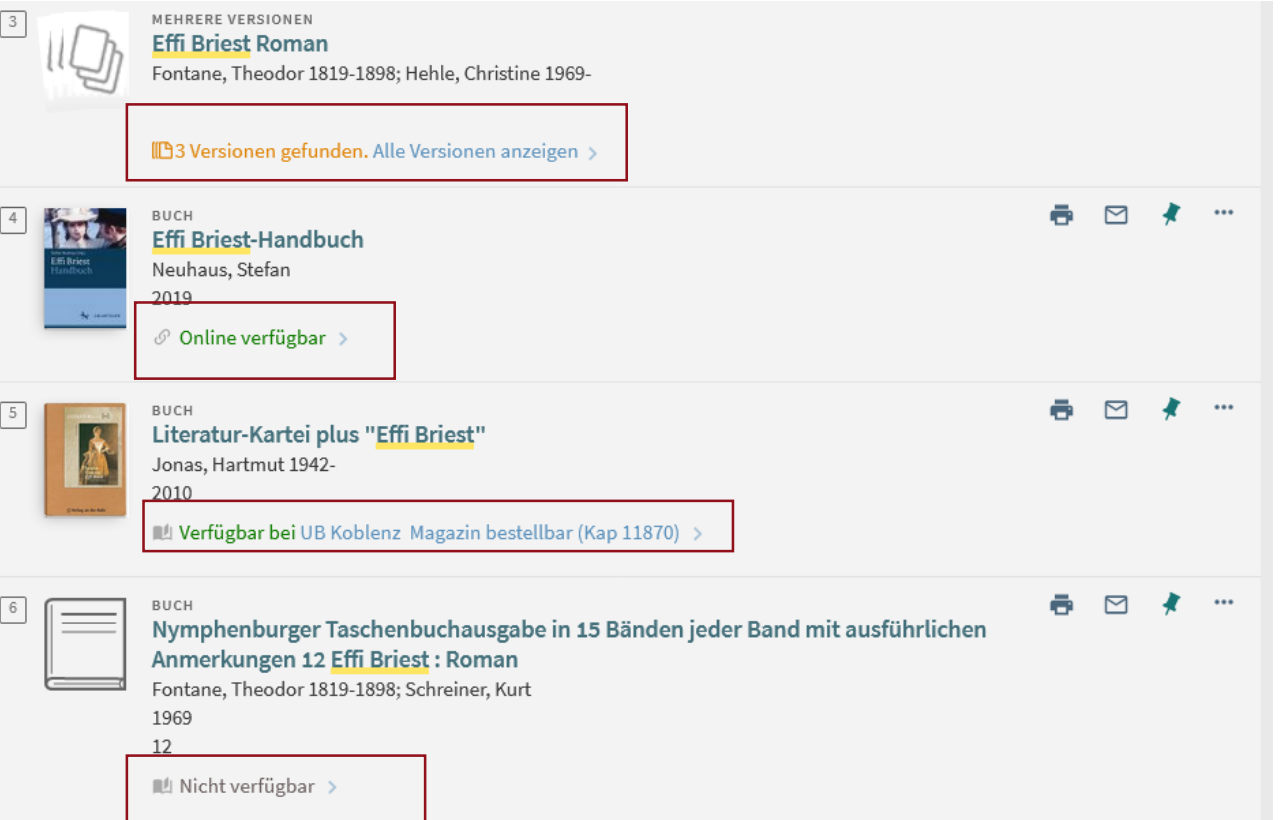

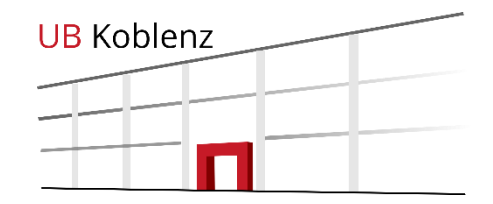

Wenn mehrere Versionen/Ausgaben des selben Titels vorhanden sind, werden diese mit Klick auf das Ergebnis angezeigt.

E-Ressourcen werden mit *Online verfügbar* gekennzeichnet.

Die Verfügbarkeit wird bereits in der Ergebnisliste angezeigt (grün= verfügbar; grau=entliehen).

## **Einzelergebnisse**

## **Ansicht**

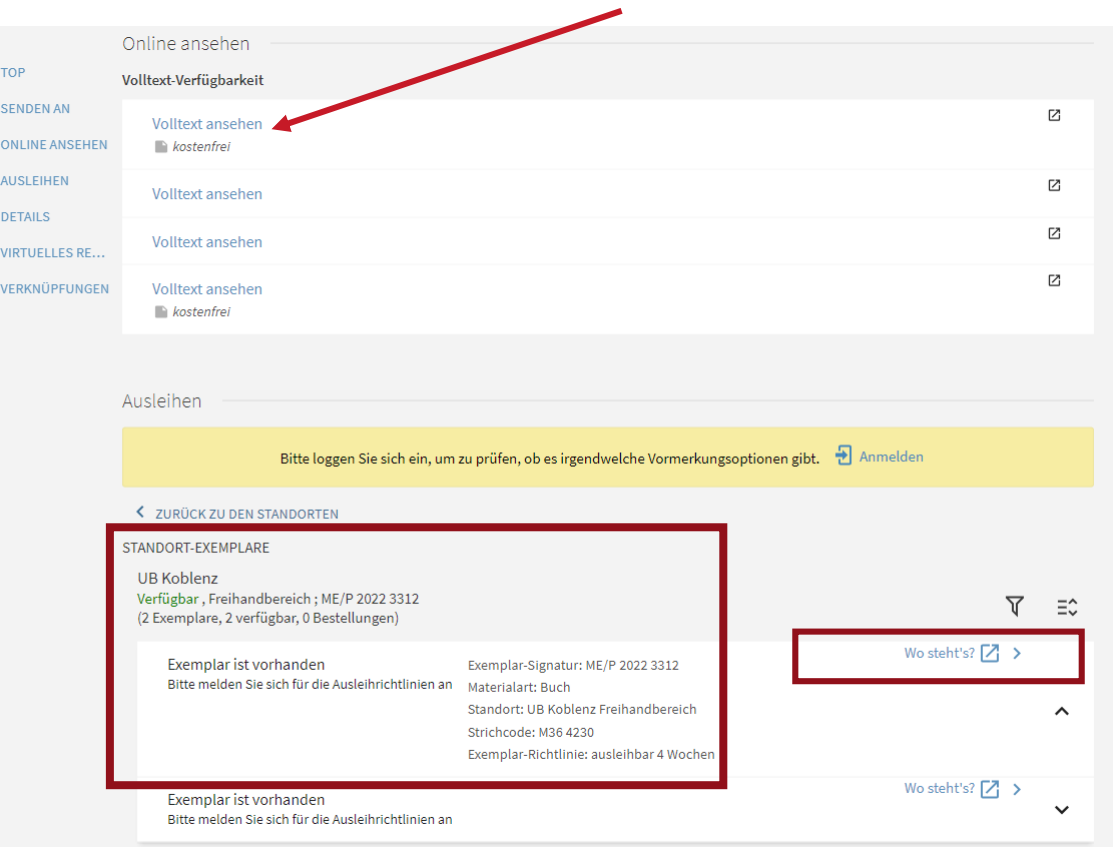

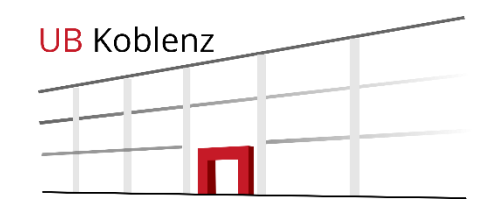

In der Kurztitelanzeige sehen Sie alls vorhanden Links zu Onlinetexten des Titels und den Standort und die Signatur der gedruckten Medien vor Ort.

Unter "Wo steht's"? finden Sie den Lageplan der Bibliothek und die Regalreihe in der das Buch steht.

## **Titeldaten**

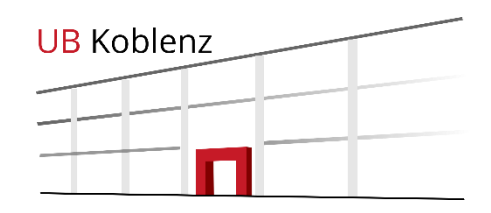

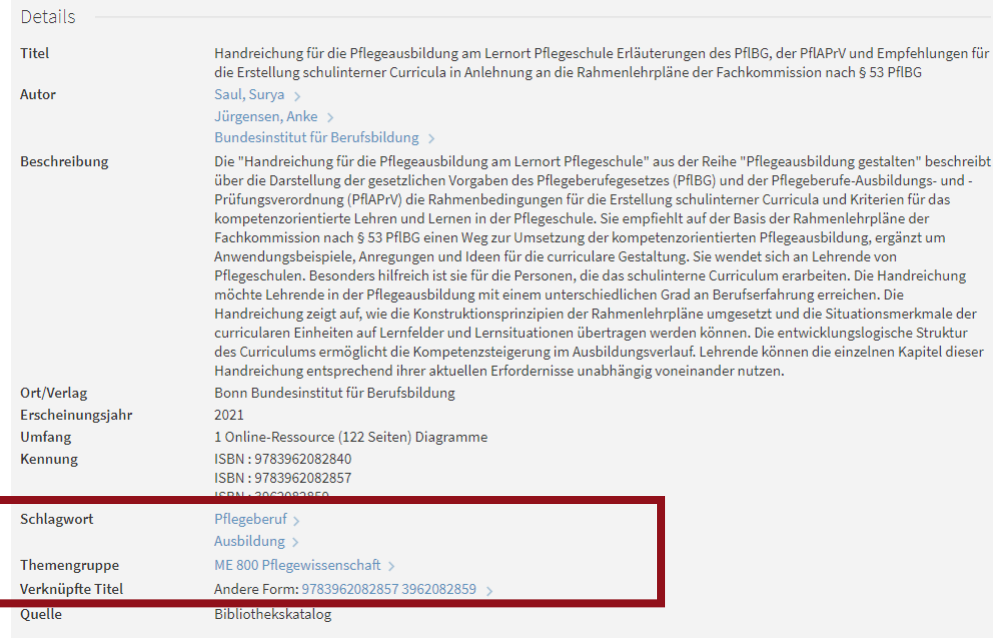

Genauere Titelangaben (Auflage, ISBN usw.) finden Sie im unteren Teil der Titelanzeige.

Hier finden Sie auch Verlinkungen zu ähnlichen Themen und Themengruppen.

## **Entliehene Medien**

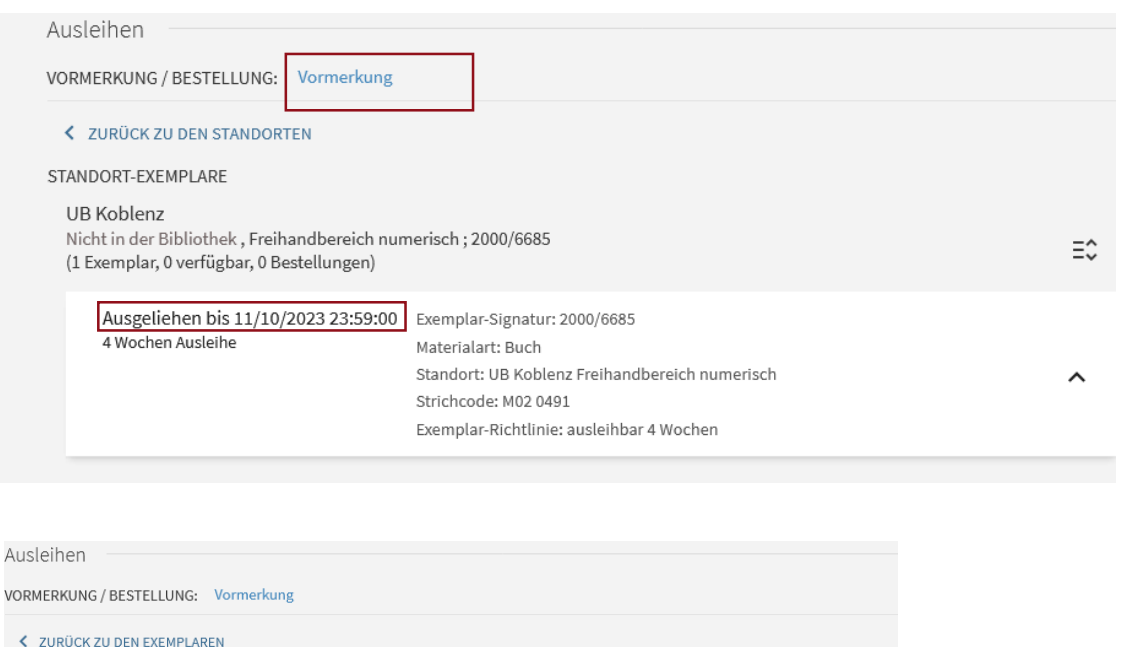

Wenn ein Titel ausgeliehen ist, wird das Fälligkeitsdatum angezeigt und das Medium kann in der Regel nach dem Einloggen im Katalog vorgemerkt werden.

**UB Koblenz** 

Sie werden per Mail benachrichtigt, sobald das Medium für Sie zur Abholung bereit steht.

**Einführung in die Bibliothek Universitätsbibliothek Koblenz** 10

VO

Vormerkung Abholort UB Koblenz Materialart Buch

BESTELLUNG SENDEN

## **Sonderbestand Pflegewissenschaft**

 $\boxed{1}$ 

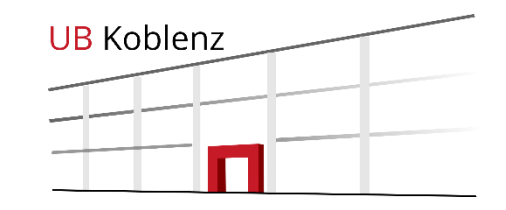

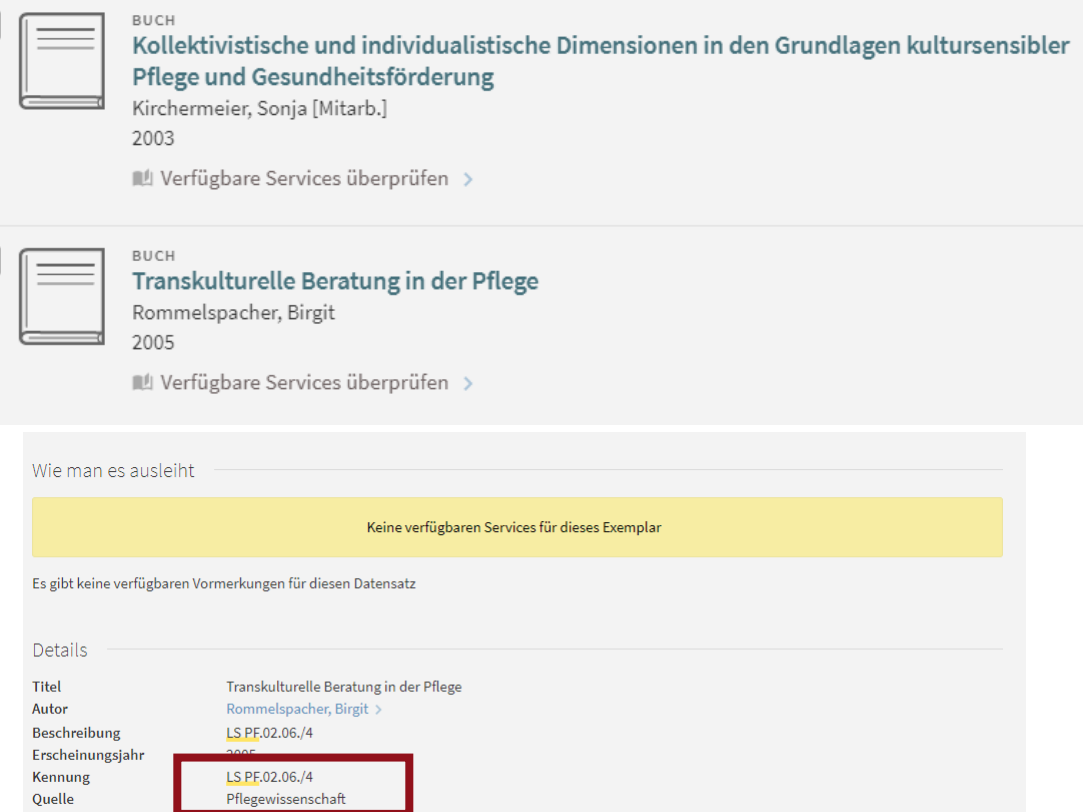

Im Bereich hinter dem Bereitstellungsregal befindet sich der Sonderbestand Pflegewissenschaft, den die UB aus der Bibliothek der Vinzenz Pallotti University erhalten hat.

Dieser Bestand wird nach und nach eingearbeitet. Noch nicht bearbeitete Bestände sind entsprechend im katalogPLUS gekennzeichnet.

Sie können diese Bücher aus dem Regal nehmen und während der Servicezeiten an der Ausleihtheke ausleihen. Sie finden die Bücher mit Hilfe der Signatur (Kennung) im Regal.

Bearbeitete Bücher finden Sie im Freihandbereich unter der Signatur: PF und ME.

## **UB-Katalog und Artikel+**

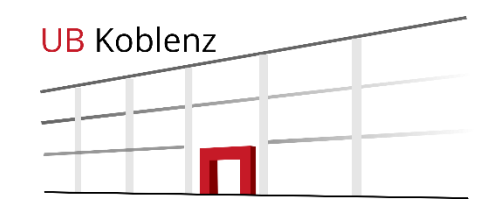

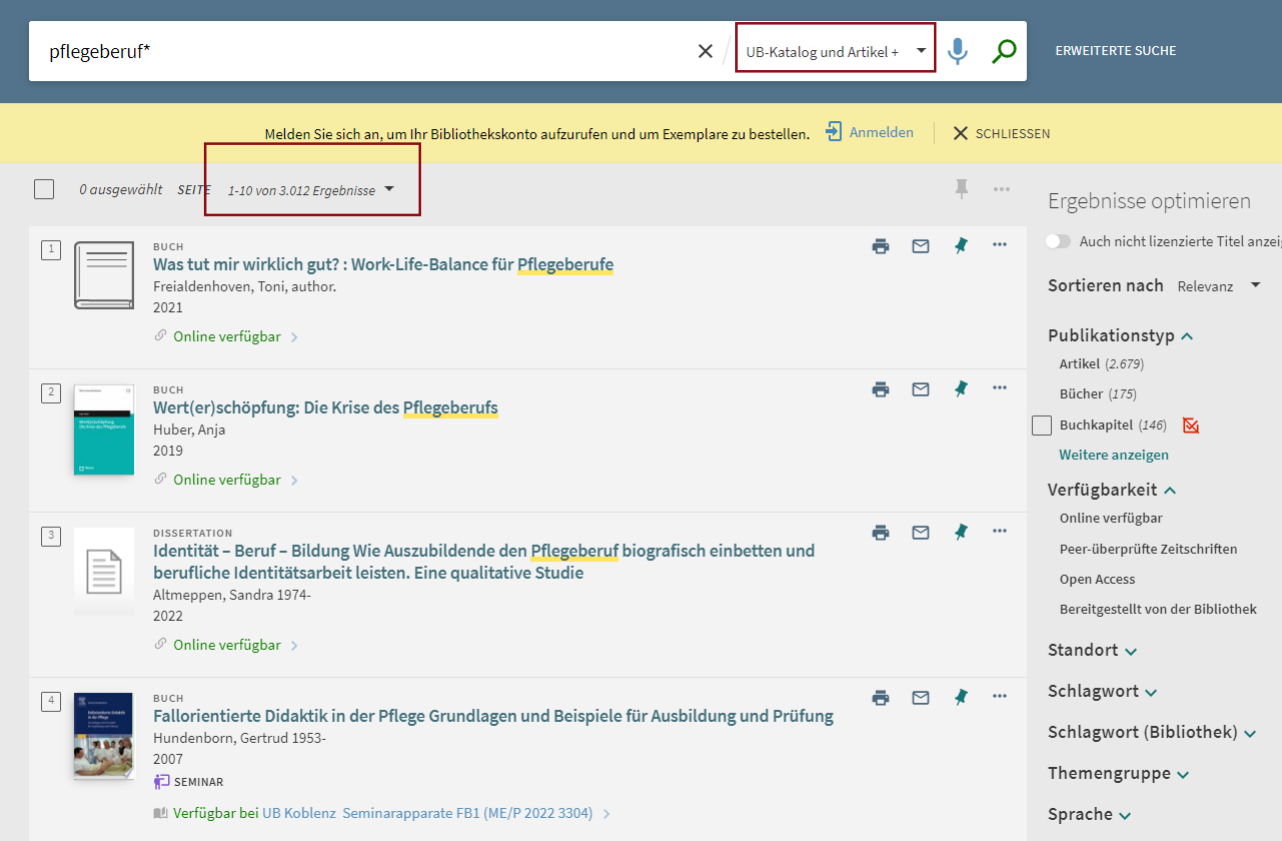

Bücher, Artikel, Buchkapitel, Rezensionen uvm. können im *UB-Katalog und Artikel+* gefunden werden

Neben dem Bestand der UB werden diverse Datenbanken durchsucht, was die Treffermenge erhöht.

### **Einführung in die Bibliothek Universitätsbibliothek Koblenz** 13

### $\Omega$ **ERWEITERTE SUCHE** effi briest  $\times$ UB-Katalog und Artikel +  $\blacktriangledown$ Sie haben auch die 0 ausgewählt SEITE 1-10 von 423 Ergebnisse Suchanfrage speichern  $0.00$ Möglichkeit sich Ergebnisse optimieren **ETTI Briest** Treffer anzeigen zu Auch nicht lizenzierte Titel anzeigen Huntgeburth, Hermine 1957-;Jentsch, Julia 1978-;Koch, Sebastian 1962-;Matičević, Mišel 1970-;Fontane, Theodor 1819-1898 lassen, die nicht Sortieren nach Relevanz v ARTIKEL  $\triangleright$ × Genre, Gender, and Aesthetic Evaluation of Novels of Adultery: Theodor Fontane's von der Bibliothek Publikationstyp  $\sim$ Effi Briest and Marie von Ebner-Eschenbach's Unsühnbar Artikel (164) Pfeiffer, Peter C. lizenziert wurden. Colloquia Germanica, 2021, Vol.52 (1/2), p.131-148 Buchkapitel (129) 66 The article does a contrastive reading of two novels of adultery, Fontane's Effi Briest and Ebner-Eschenbach's... 66 Bücher (56)  $\mathcal O$  Online verfügbar  $\rightarrow$ Weitere anzeigen Diese können Sie Verfügbarkeit ^  $\triangleright$ **ARTIKEL** ē The Monster in Between: Minimal Hybridism in Theodor Fontane's 'Effi Briest' ggf. per Fernleihe Online verfügbar Daniel Bonomo Peer-überprüfte Zeitschriften Gragoatá, 2018, Vol.23 (47), p.971-993 bestellen.66 This essay discusses the possibility of a minimal novelistic hybridism in Theodor Fontane's Effi Briest... 66 Open Access **O ÜBERPRÜFT O OPEN ACCESS** Bereitgestellt von der Bibliothek  $\mathcal{O}$  Kein Online-Zugriff > Standort  $\sim$ ARTIKEL  $\triangleright$ Schlagwort  $\sim$ Reading Rainer Fassbinder's adaptation Fontane Effi Briest Aslan Almond, Adile Schlagwort (Bibliothek) v Cultura (Iași, Romania), 2016, Vol.13 (2), p.83-102 66 Fontane Effi Briest by the German director Rainer Werner Fassbinder is arguably one of the greatest adaptations from Themengruppe  $\sim$ literature to screen, and the best Effi Briest adaptation... " <sup>O</sup> ÜREPPPÜET Sprache  $\sim$  $\mathcal{O}$  Kein Online-Zugriff Erscheinungsjahr ^

## **Weitere Treffer**

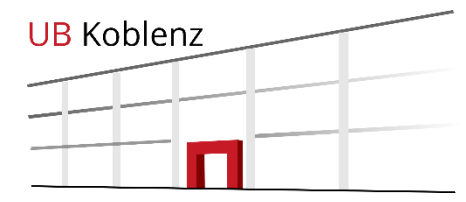

# **Zeitschriften, Seminarapparate und AV-Medien**

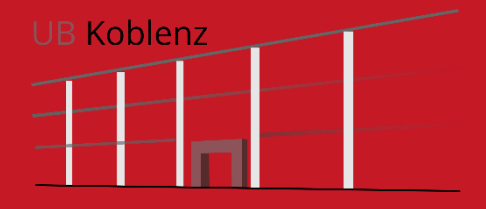

## **Zeitschriften**

## **Ergebnisse optimieren**

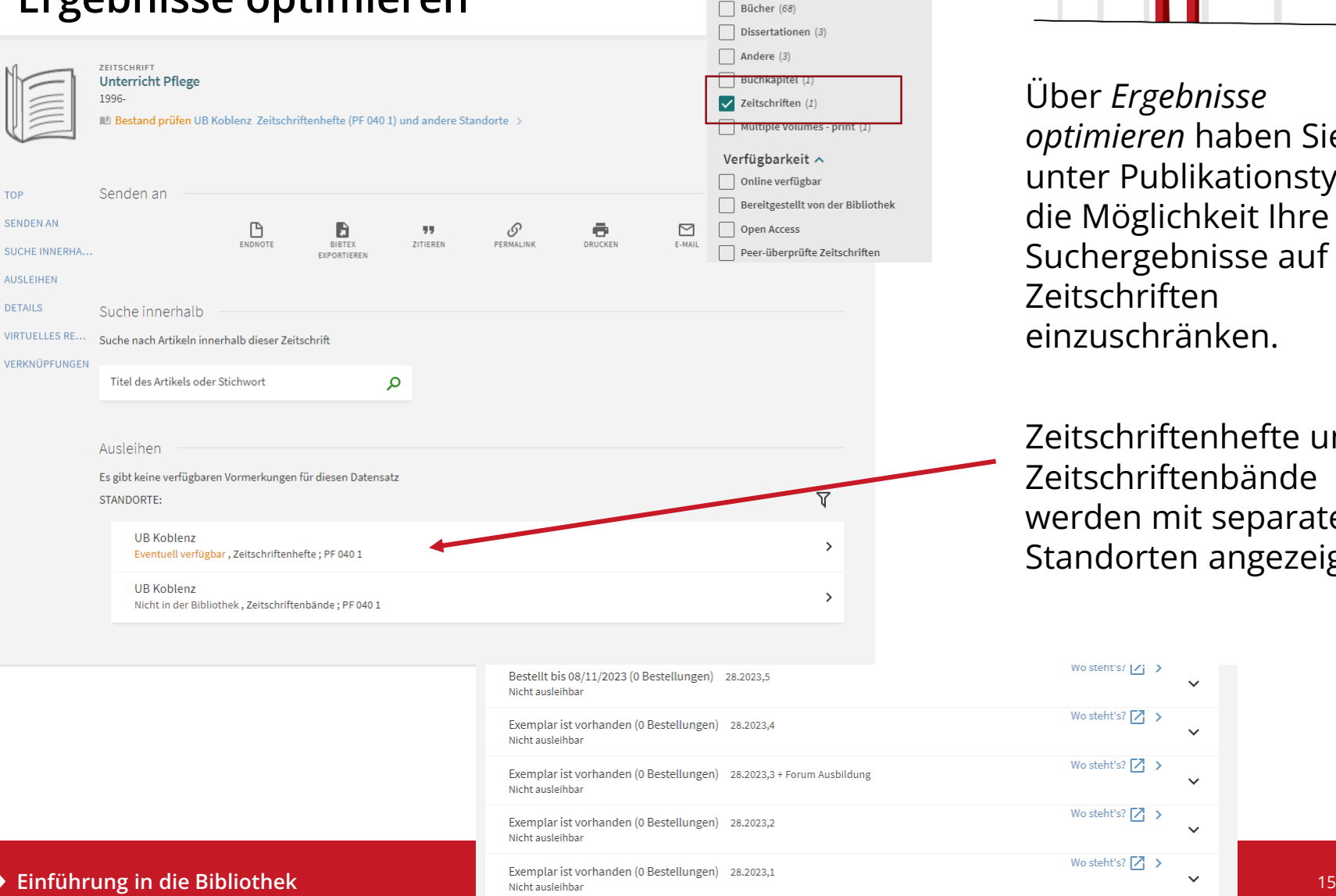

Ergebnisse optimieren Sortieren nach Relevanz  $\blacktriangledown$ 

Publikationstyp  $\sim$ 

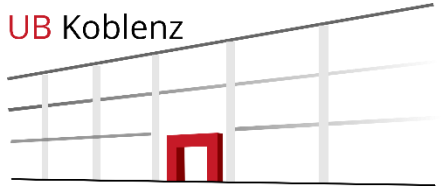

Über *Ergebnisse optimieren* haben Sie er Publikationstyp Möglichkeit Ihre hergebnisse auf schriften zuschränken.

schriftenhefte und schriftenbände den mit separaten dorten angezeigt.

 $\ddot{\phantom{1}}$ 

## **AV-Medien (DVDs, CDs, usw.)**

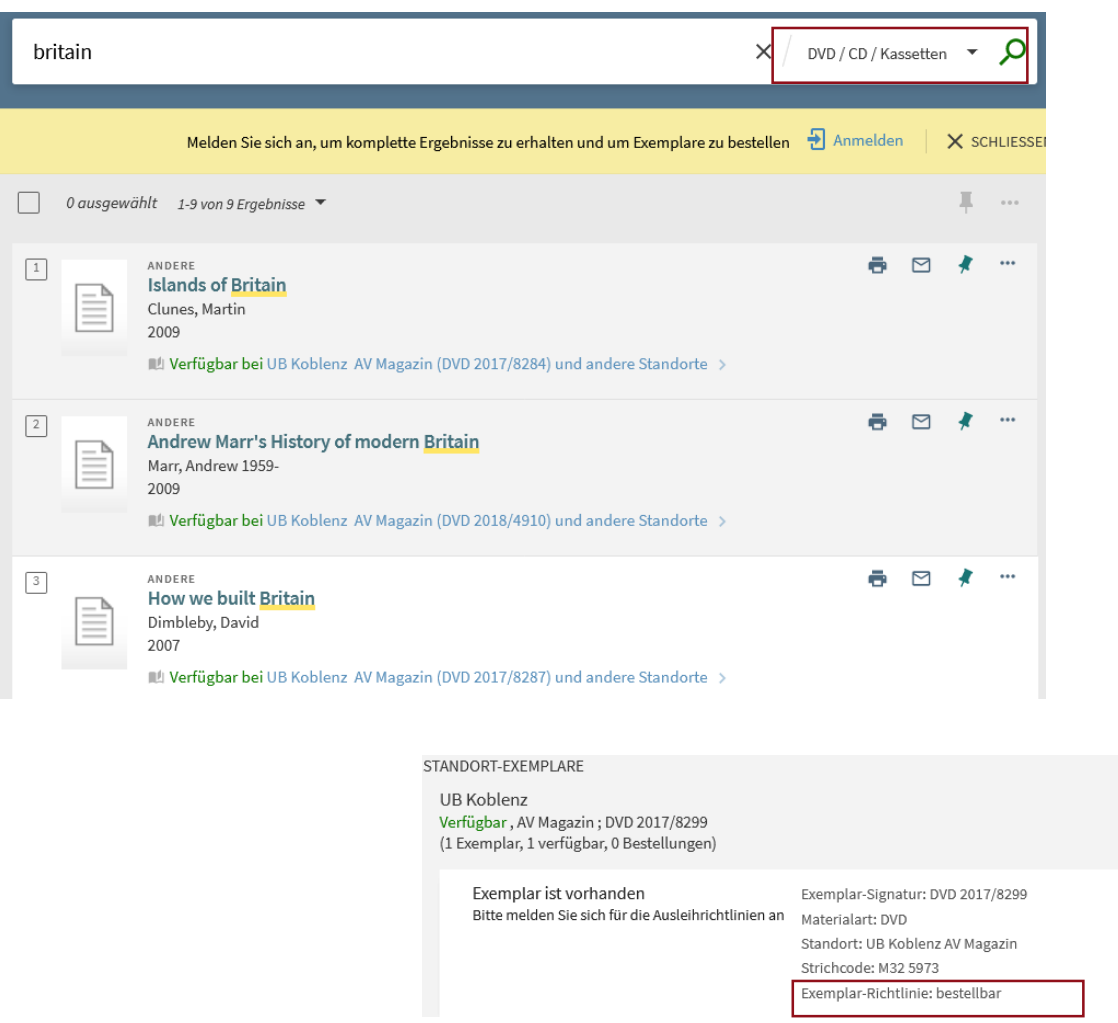

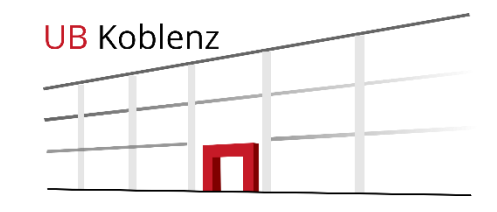

CDs, DVDs und Kassetten können im Katalog separat gesucht werden.

Der Standort AV-Magazin ist ein nicht zugänglicher Bereich.

Die Medien können über den Katalog bestellt und 4 Wochen entliehen werden.

Ausnahmen gelten für DVDs im Seminarapparat.

 $\equiv \hat{z}$ 

ᄉ

**Einführung in die Bibliothek Universitätsbibliothek Koblenz** 16

### **Einführung in die Bibliothek Universitätsbibliothek Koblenz** 17

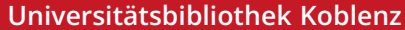

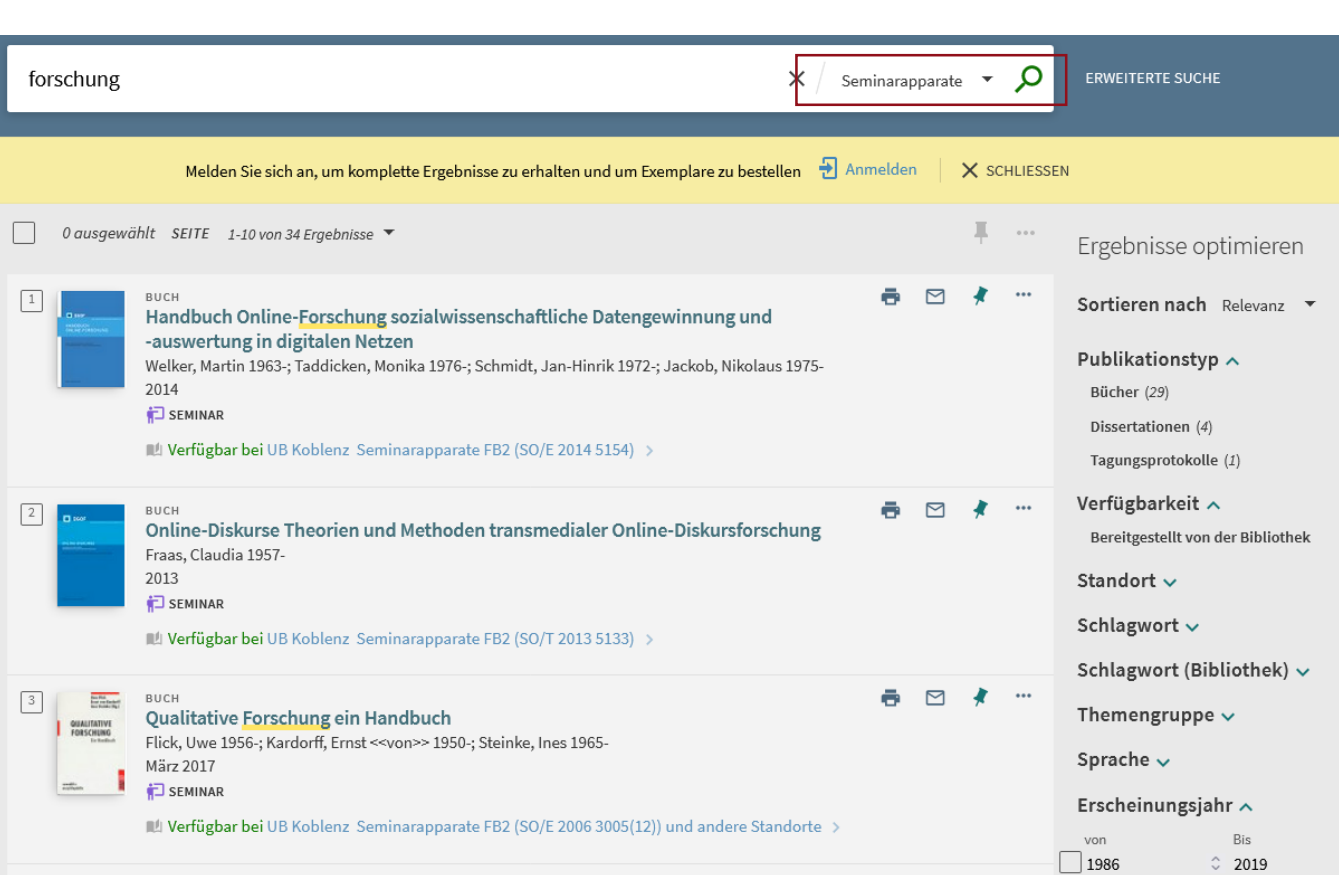

## **Seminarapparate suchen**

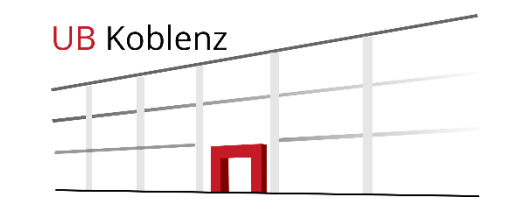

Seminarapparatsbücher können direkt über den Katalog gefunden werden.

Es kann sowohl nach einzelnen Titeln, als auch nach dem Namen des Dozenten gesucht werden.

## **Seminarapparate**

Fallorientierte Didaktik in der Pflege Grundlagen und Beispiele für Ausbildung und Prüfung Hundenborn, Gertrud 1953-2007 **D** SEMINAR Mull Verfügbar bei UB Koblenz Seminarapparate FB1 (ME/P 2022 3304)

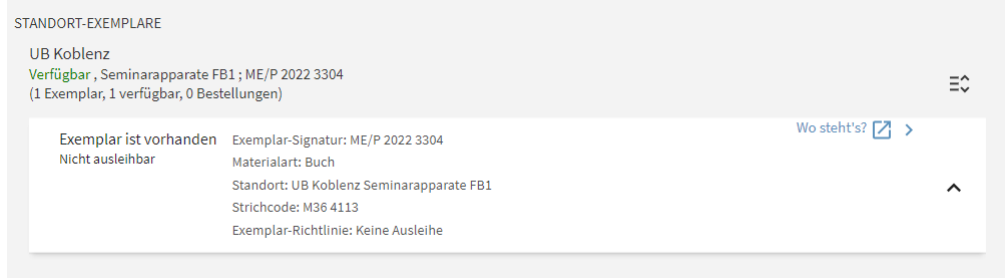

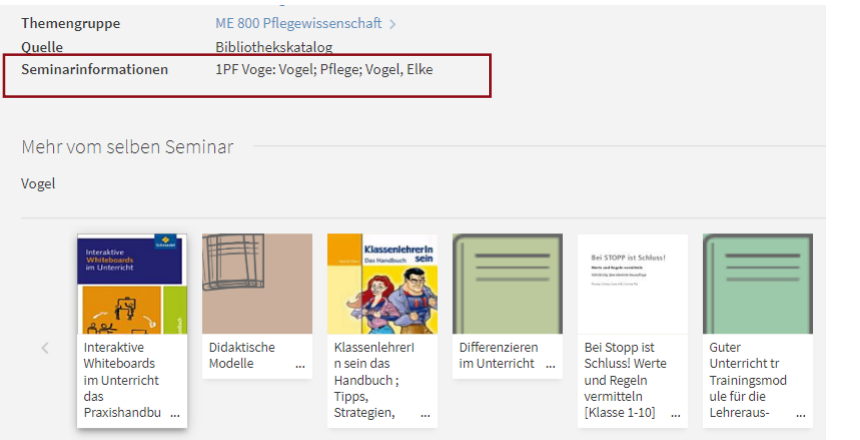

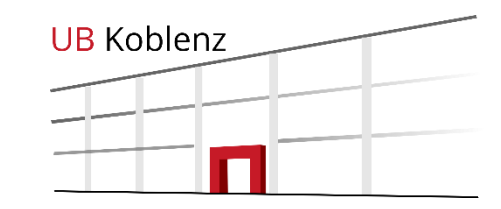

Medien die in einem Seminarapparat stehen sind entsprechend gekennzeichnet

In der Titelinformation finden Sie die genaue Bezeichnung des Seminarapparates

Code: Fachbereich, Abkürzung des Faches und die Kurzform des Dozentennamens (z.B. 1PF Voge oder 2ME Braun)

Dahinter noch einmal die genaue Bezeichnung des Seminares, das Institut und der Name des Dozenten

# **Elektronische Ressourcen**

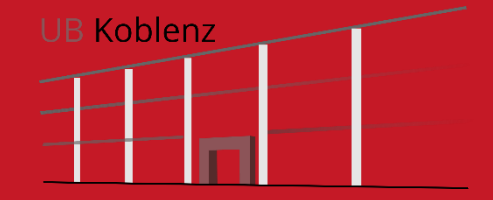

## **Elektronische Ressourcen**

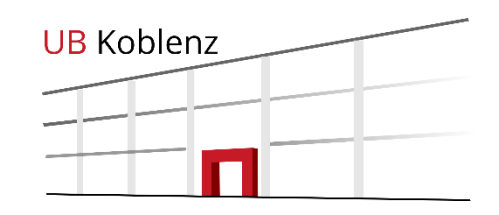

Die Bibliothek hat verschiedene Arten von Elektronischen Ressourcen oder auch E-Medien lizenziert:

- E-Books
- E-Journals
- Datenbanken

Viele Bücher, Zeitschriften und Datenbanken sind online campusweit verfügbar.

Unsere Portale für •[Datenbanken DBIS](http://rzblx10.uni-regensburg.de/dbinfo/fachliste.php?bib_id=bibko&lett=l&colors=&ocolors=) •[E-Journals EZB](http://rzblx1.uni-regensburg.de/ezeit/fl.phtml?bibid=BIBKO) •[E-Books](https://www.uni-koblenz.de/de/bibliothek/ub-online/e-books)

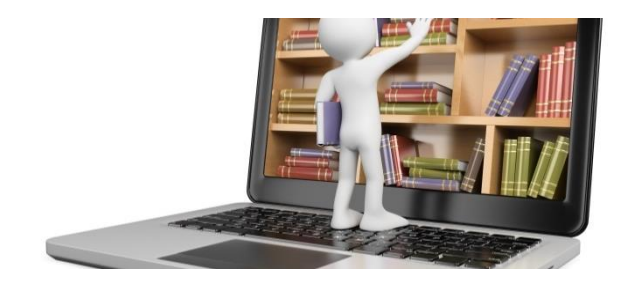

### **Einführung in die Bibliothek Universitätsbibliothek Koblenz** 21

## **Zugriff auf E-Ressourcen**

Sie haben grundsätzlich drei Möglichkeiten auf E-Books, Datenbanken und E-Journals zuzugreifen:

- 1. Sie befinden sich an einem Rechner auf dem Campus oder sind mit dem W-LAN am Campus verbunden.
- 2. Sie verbinden Ihren Rechner von zu Hause per VPN.
- 3. Sie nutzen die Anmeldung mit Ihrer Unimailadresse über Shibboleth.

Genaue Infos dazu gibt's auf unserer [Homepage](https://www.uni-koblenz.de/de/bibliothek/ub-online)

Ein zusätzliches Einloggen als Bibliotheksbenutzer ist nicht nötig.

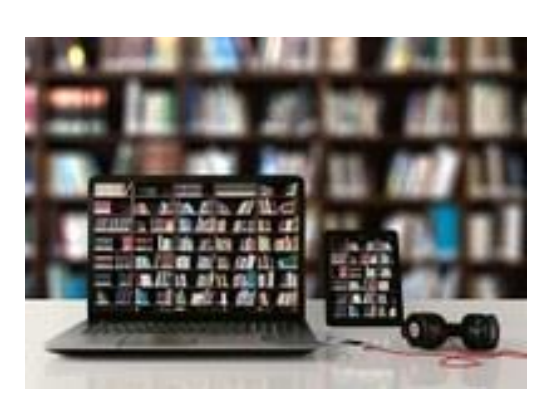

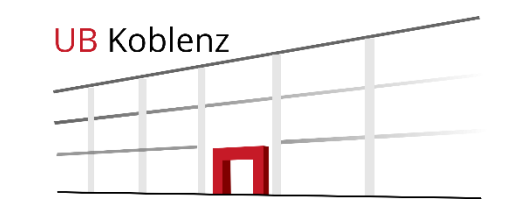

## **Elektronische Ressourcen**

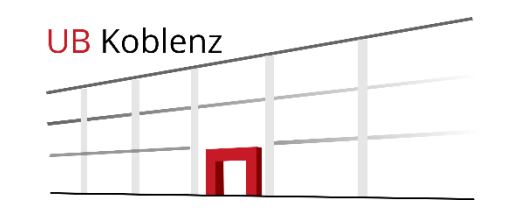

E-Books und E-Journals werden im katalogPLUS entsprechend angezeigt und können über die vorhandenen Links geöffnet werden.

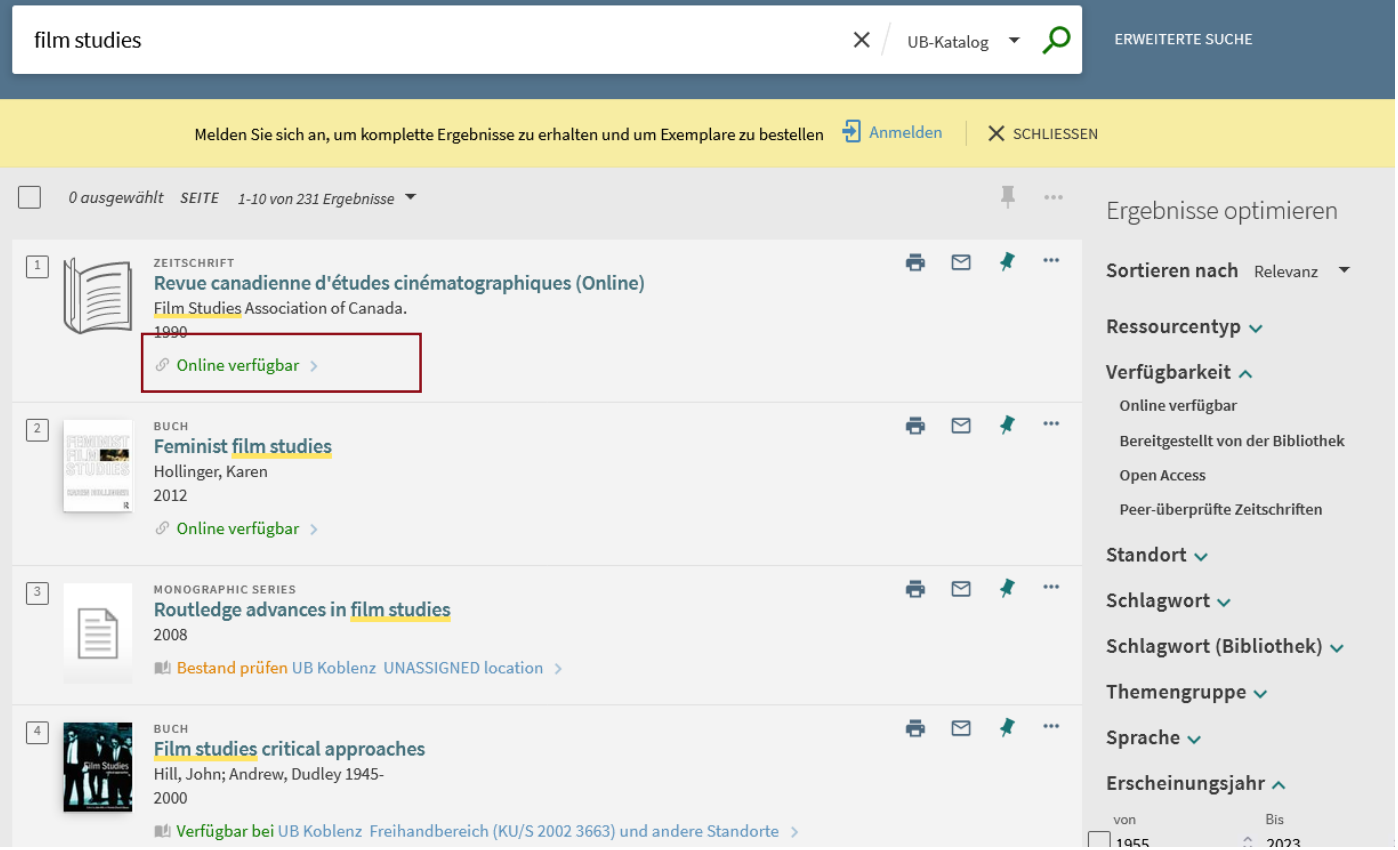

## **Einschränken auf E-Medien**

Über die Facetten an der Seite der Ergebnisliste, kann das Suchergebnis auch auf Elektronische Ressourcen eingeschränkt werden.

Zusätzliche Einschränkungen wie Open Access oder Peer-überprüfte Zeitschriften sind ebenfalls möglich.

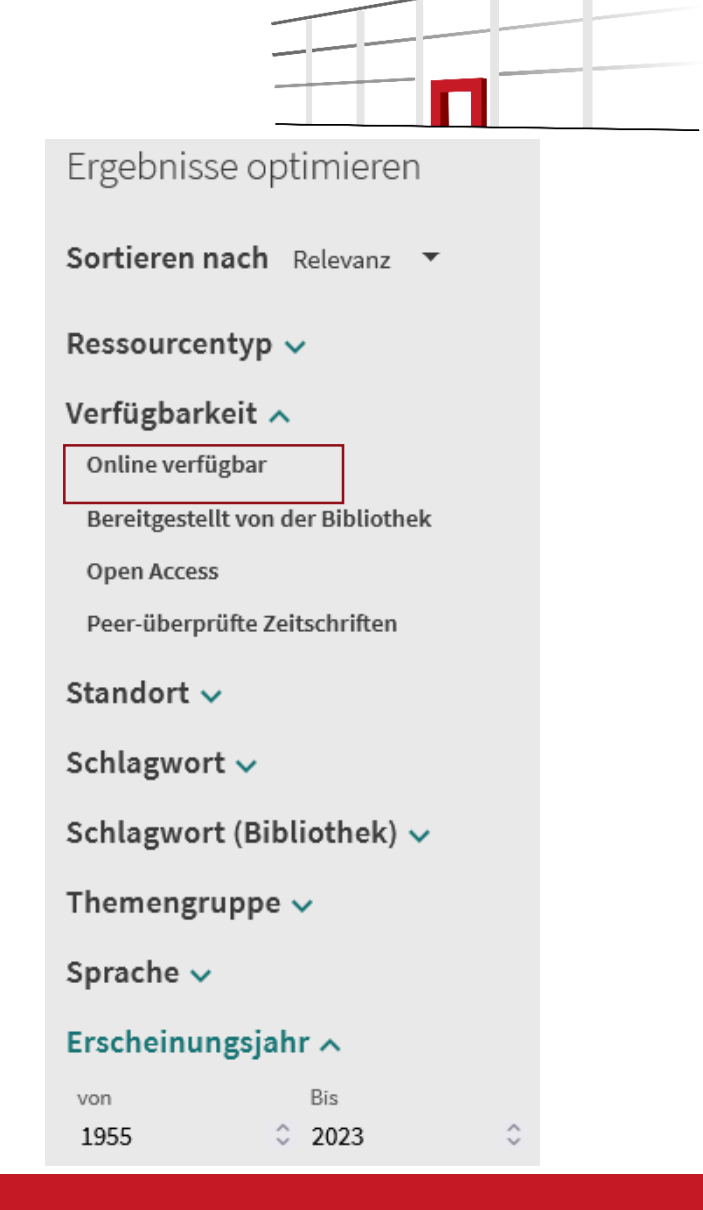

**UB Koblenz** 

### **UB Koblenz E-Books**ł BUCH Abbrüche von Pflegeverhältnissen im Kindes- und Jugendalter Perspektiven und Herausforderungen für die Soziale Arbeit Gabriel, Thomas 1964-; Stohler, Renate 2021  $\mathcal O$  Online verfügbar  $\rightarrow$ **TOP** Senden an **SENDEN AN ONLINE ANSEHEN** P S. В ē  $\boxdot$ 99 ENDNOTE BIBTEX ZITIEREN PERMALINK DRUCKEN E-MAIL **DETAILS** EXPORTIEREN VERKNÜPFUNGEN Online ansehen Volltext-Verfügbarkeit Ø Volltext ansehen Details Abbrüche von Pflegeverhältnissen im Kindes- und Jugendalter Perspektiven und Herausforderungen für die Soziale Arbeit **Titel** Gabriel, Thomas 1964-> Autor Stohler, Renate >

# **E-Journals und Datenbanken**

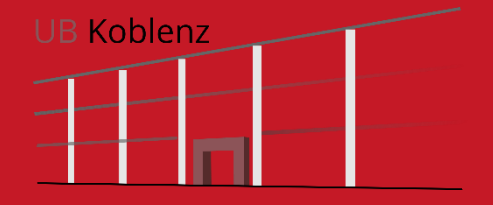

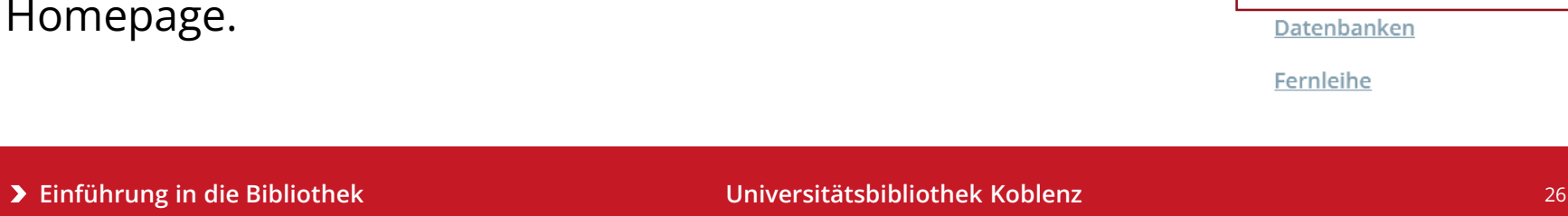

# Meine Suchanfrage

DRIS

**DATENBANKEN** 

Neben gedruckten Zeitschriften hat die Bibliothek auch viele Online-Zeitschriften, auch E-Journals genannt, lizenziert.

Den Direktlink finden Sie auch auf unserer

## Eine Übersicht über die Online-Zeitschriften finden Sie in der EZB, der Elektronischen Zeitschriftendatenbank.

**DIGIBIB** 

**FERNLEIHE** 

**HILFE ZUR** 

LITERATURRECHERCHE

**BUCHAUFSTELLUNG** 

...

UB-Katalog ▼

Kataloge

**Suchportal DigiBib** 

Elektronische Zeitschriften

Datenbanken

Fernleihe

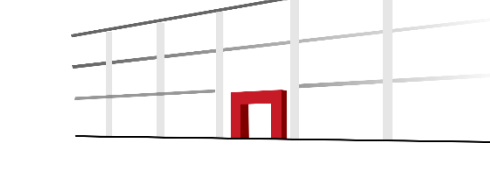

**UB Koblenz** 

## **E-Journals**

**BIBLIOTHEKSKATALOG** 

## **Zugriff über katalogPLUS und EZB**

**EZB** 

**ZEITSCHRIFTEN** 

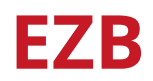

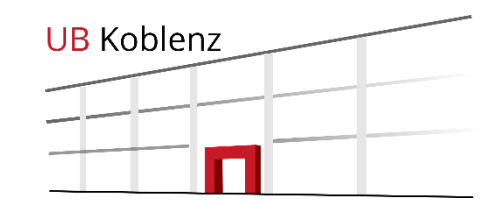

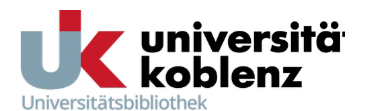

 $\odot$   $\odot$ 

EZB Elektronische<br>EZB Zeitschriftenbibliothek

### Universitätsbibliothek Koblenz

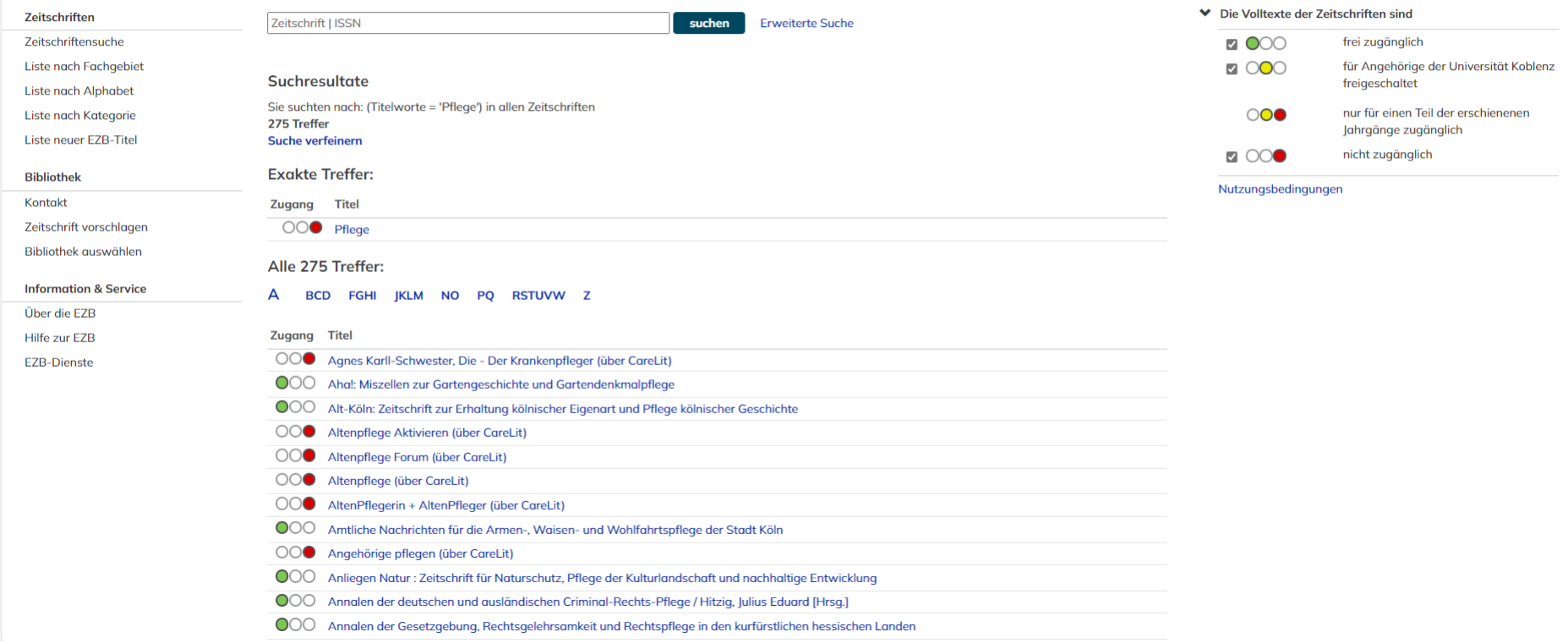

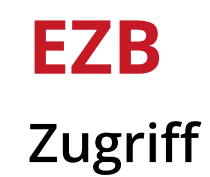

Die Zeitschriften werden in der EZB nach Fächern geordnet angeboten.

Um Zugriff auf lizenzierte Zeitschriften zu erhalten, nutzen Sie bitte eine der drei bekannten Zugriffsmethoden auf E-Ressourcen.

Sie finden in der EZB keine Zeitschriftenartikel.

Artikel suchen Sie innerhalb der ausgewählten Zeitschrift oder in entsprechenden Datenbanken bzw. über den katalogPLUS.

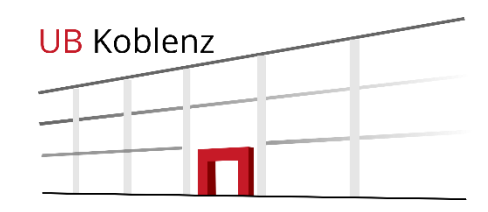

### Die Volltexte der Zeitschriften sind

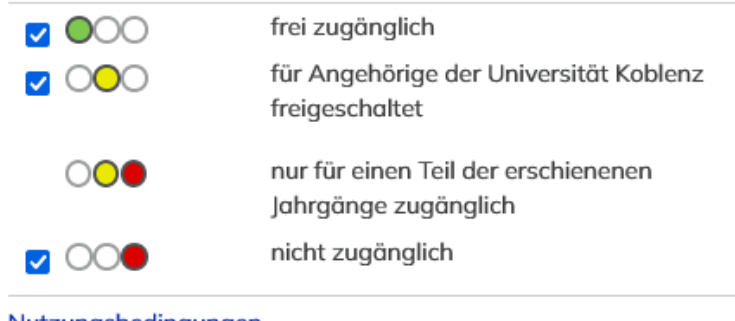

Nutzungsbedingungen

Zugriffsmöglichkeiten auf Volltextartikel erkennen Sie an der Ampelschaltung.

### EZB **BIBLIOTHEKSKATALOG**

Die Bibliothek bietet eine Reihe verschiedener Datenbanken für ihre Nutzer an.

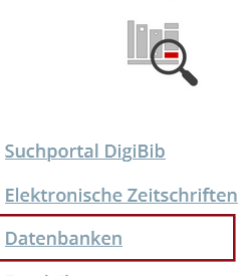

Kataloge

Fernleihe

Das Datenbank-Infosystem (DBIS) bietet Ihnen einen Überblick zu Datenbanken verschiedener Fachgebiete.

Die Datenbanken können nach Fächern oder alphabetisch sortiert werden.

Innerhalb dieser Datenbanken können Sie Bücher, Artikel, Berichte, uvm. suchen.

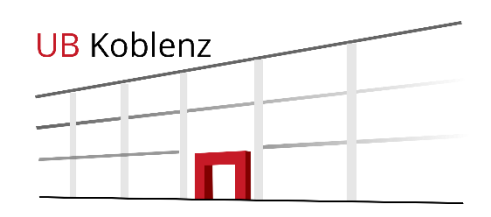

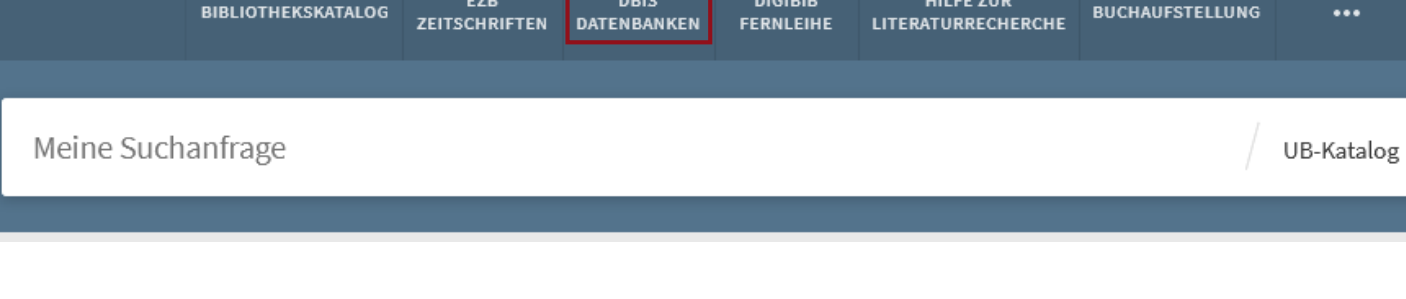

**DIGIBIR** 

**HILFE ZUR** 

**DBIS** 

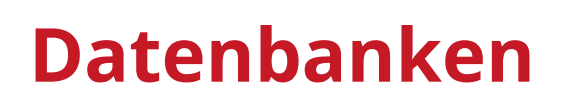

**Datenbank-Infosystem (DBIS)**

## **DBIS**

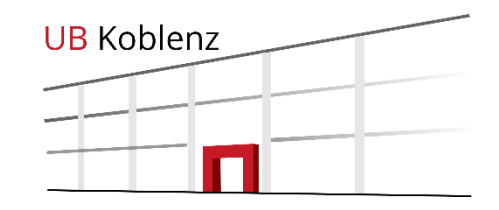

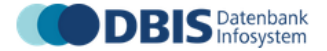

Datenbank-Infosystem (DBIS) Universitätsbibliothek Koblenz

Startseite UB OPAC E-Journals OPUS

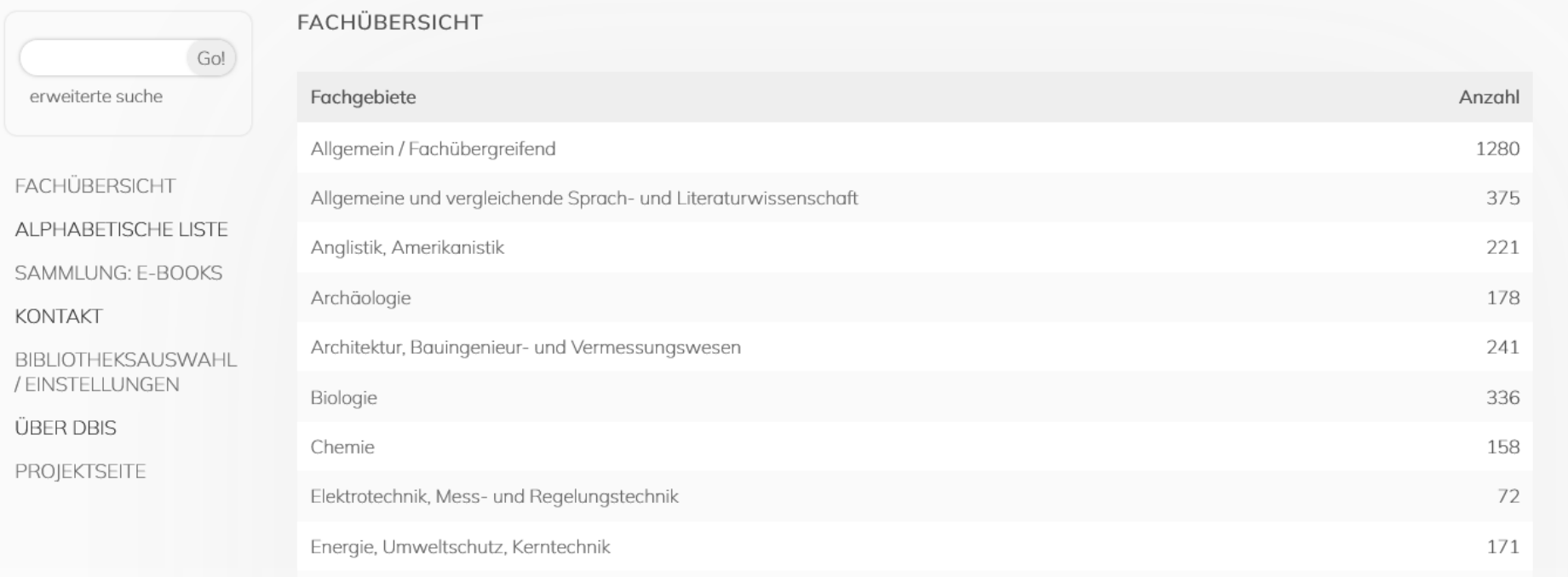

universität

oblenz

Universitätsbiblioth

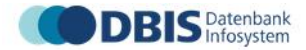

Datenbank-Infosystem (DBIS) Universitätsbibliothek Koblenz

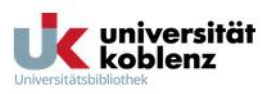

Startseite UB OPAC E-Journals OPUS

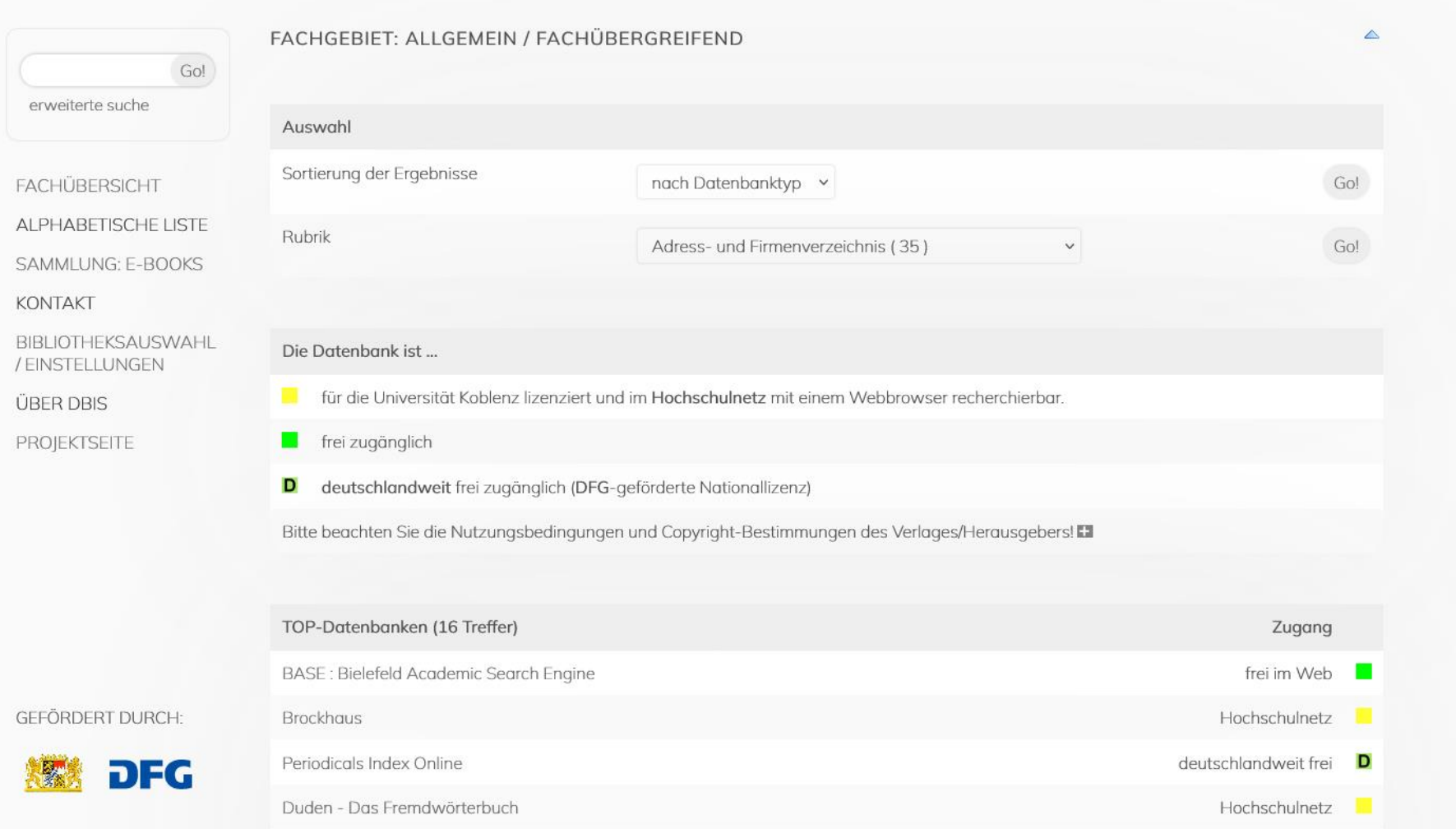

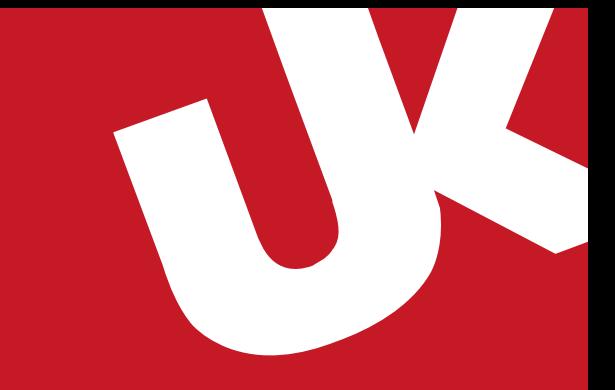

# **Vielen Dank für Ihre Aufmerksamkeit!**

Bei Fragen wenden Sie sich gerne an das Personal der Infotheke

oder Sie erreichen uns unter:

Auskunft Tel.: (0261) 287-1440 / 41

Email: bibliothek@uni-koblenz.de

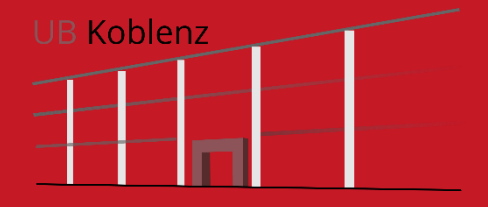